## **14.9 Buchungen mit Excel erfassen und importieren**

Erfassen Sie Ihre laufenden Buchungen und wiederkehrende Buchungen (Vorlagen oder Buchungsschablonen) mit Excel. Für wiederkehrende Buchungen ist dann vor dem Import nur mehr Datum und Betrag zu ändern.

Wählen Sie im Hauptmenü "Bearbeiten / Buchungen mit Excel erfassen" um folgendes Fenster zu öffnen:

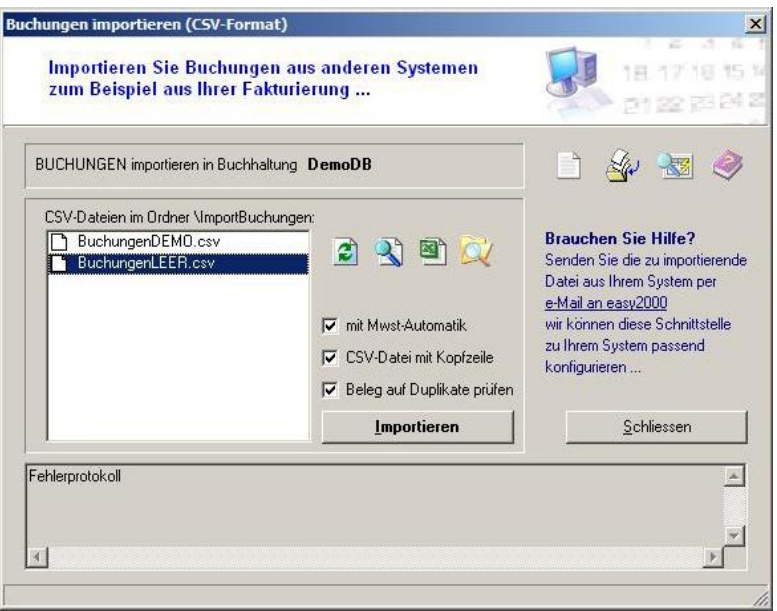

Öffnen Sie die Datei "BuchungenLEER.csv" per Doppelklick oder mit den Bildbuttons mit Excel oder einem Editor:

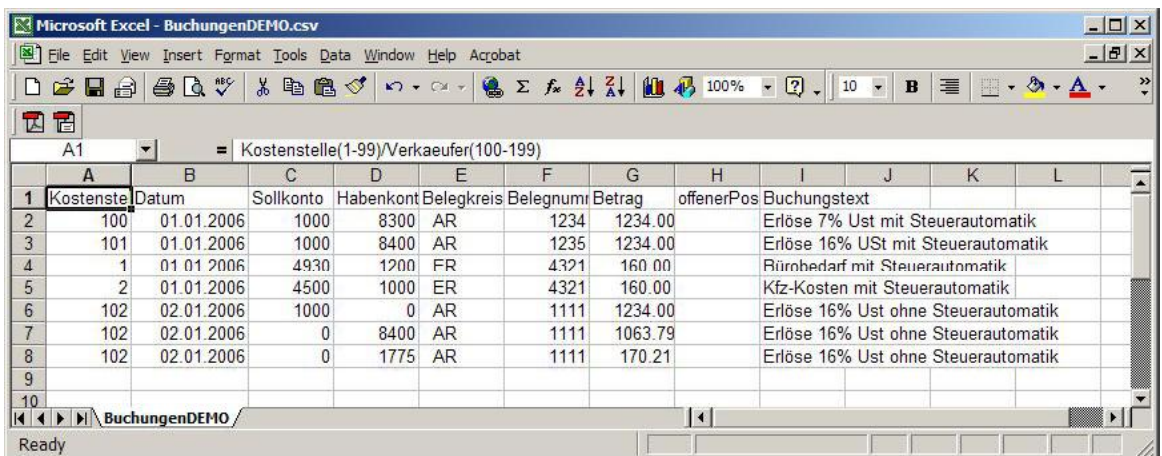

Erfassen Sie Ihre Buchungen. Speichern Sie und beenden Sie Excel um die Buchungen anschließend auf den Stapel zu importieren.